## **Kā atvērt importa muitas deklarācijas datus** *Excel* **failā?**

Lai atvērtu importa muitas deklarācijas datus *Excel* failā, vispirms ekrāna kreisā sāna izvēlnē jāizvēlas "Meklēt deklarāciju", tad jāizvēlas meklēšanas kritēriji un jāspiež poga [Meklēt].

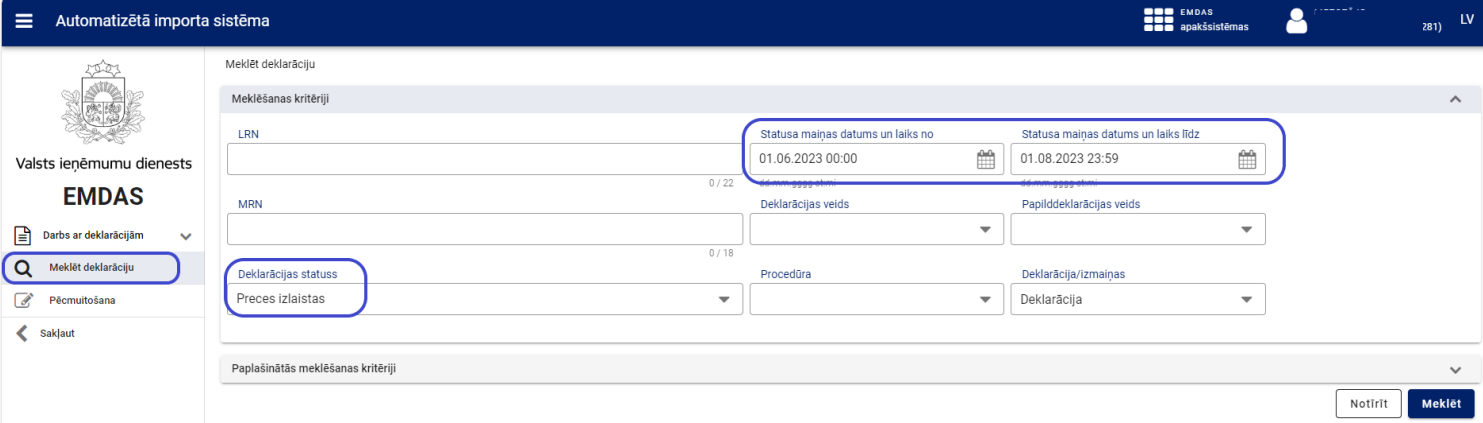

Sistēma atlasīs deklarācijas atbilstoši Jūsu norādītajiem meklēšanas kritērijiem. Lai atvērtu datus *Excel* failā, jāspiež poga [Atvērt Excel failā].

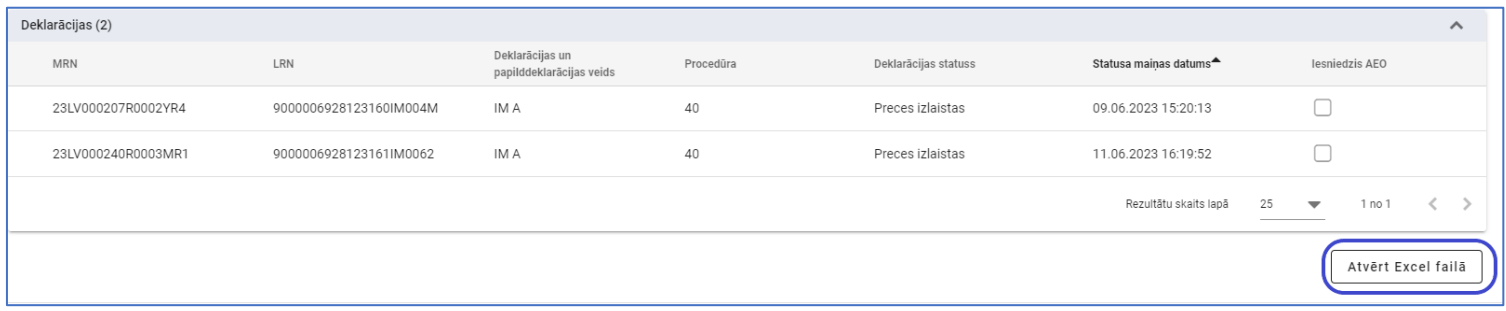

Tiks atvērta papildu izvēlne, kurā Jums jāatzīmē tās deklarācijas ailes, kuru datus vēlaties atvērt *Excel* failā.

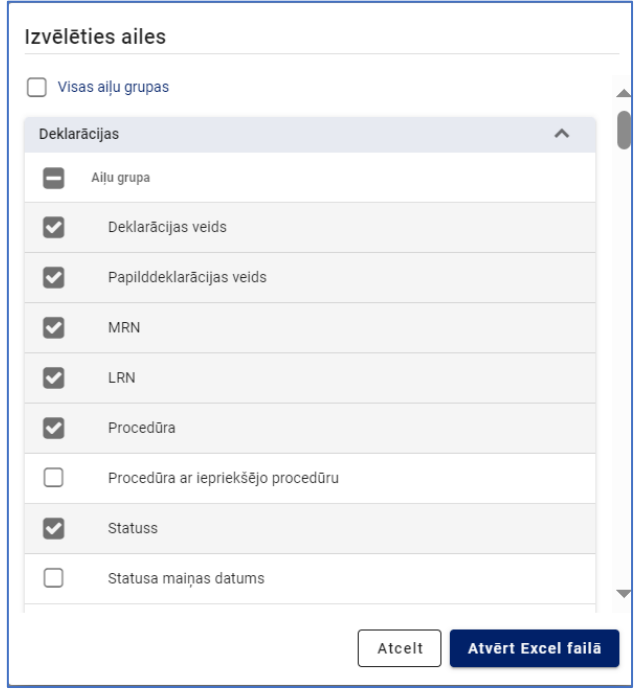

Ja nepieciešams attēlot visu deklarācijas aiļu datus, tad jāatzīmē lauks "Visas aiļu grupas".

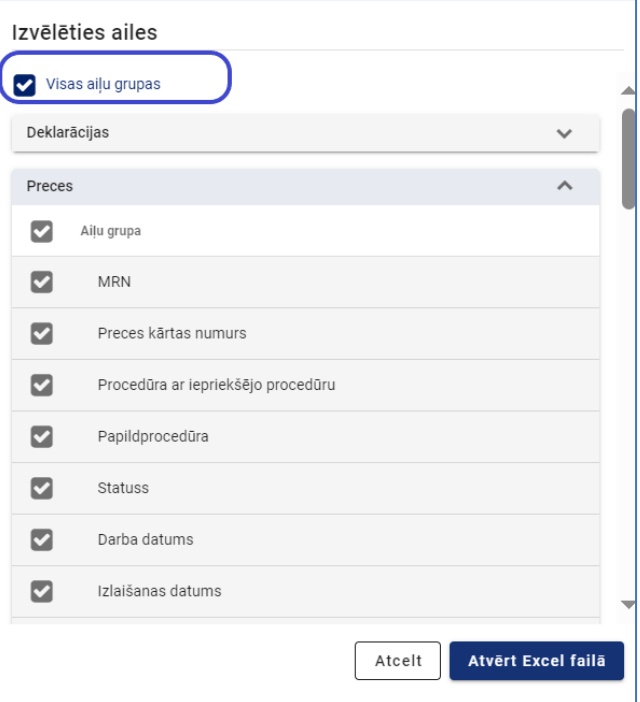

Ir iespējams atlasīt datus no ailēm gan deklarācijas, gan preču līmenī.

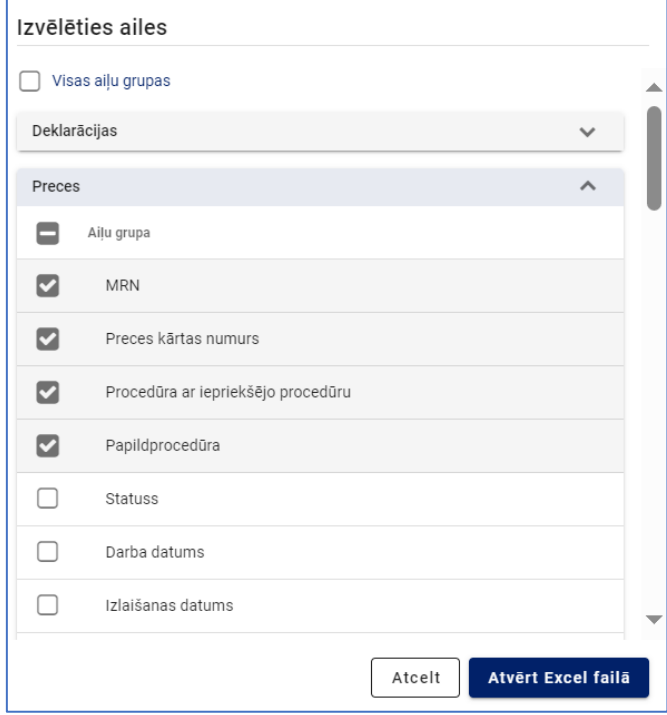

Kad lauki, kuru dati Jums nepieciešami, ir norādīti, jānospiež poga [Atvērt Excel failā]. Atlasīto deklarāciju norādīto aiļu dati tiks attēloti *Excel* failā.